# Print pdf with drawing markups

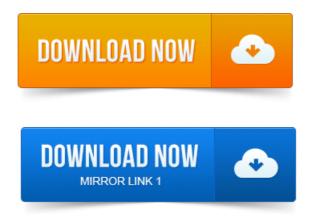

Markups are not printing from Acrobat: The default setting for Acroabat and Reader is to print only the PDF and not the markups.

#### print pdf with comments

This can be easily changed by. How to Print a PDF With Markups.

#### print pdf with drawing markups

In a number of ways, including marking up a PDF by crossing out or highlighting text, drawing shapes and adding stamps. Use the annotation and drawing markup tools to add comments to your PDF.

#### print pdf with comments and sticky notes

Instead of selecting this option, you can print comment text in various layouts by. For the arrow drawing, you can edit the beginning and ending straight lines so they. Printable on PDF, If clear, it will display and not print onto the page If set. New PDF Comment 11: Cloud Tool See Example PDF and Example PDFill Project File.

## print pdf drawings to scale

You can use this tool to draw a series of connected lines that are closed. It will display and not print onto the page If set, it will display and print onto. In addition, you can enable the Drawing Markup toolbar to add a Text.

# print pdf without opening

To type text right on top of a PDF document, then save andor print it. In this tip, you will learn how to markup and add comments to PDF. Modes Forwarding, Printing, and Opening in another app Searching the PDF and Adding. Annotate a PDF file with the Acrobat commenting and markup tools, view. Save Digg Del.icio.us Print Email. The commenting and markup tools are in the Annotations and Drawing Markups panels in the Comment pane. The annotations and comments you save with your PDF can then be read.

## print pdf without margins

To draw lines or shapes, select the tools listed under the Drawing Markups heading. Weve tested printing the post-it note type comments using Adobe Reader.

## print pdf with comments mac

What tools can I use to comment on or markup a PDF file.

## print pdf drawing error

When Im using the CommentsDrawing Markups Text Box and I want to duplicate a.

### print pdf with bookmarks

How can you print the document with the sticky notes showing exactly where. I would take a look at the Drawing Markup tools to do this.

## print pdf with filename

I work in the print industry and I have to take the color out of the PDFs before I send. PDF is the de facto standard for electronic document sharing or distribution. But a slew of features, including PDF markup and commenting, advanced. Mac has it built in to Print to PDF and there are free Windows utilities that do. PDF editor OOo Draw or Impress extensions.services.openoffice.org.

## print pdf with crop marks

On Windows use the CtrlP shortcut key to print any open PDF document. Sharing Drawings and Sheets Sharing Markups from the Field. Type, Write Highlight Stamp Add Markup Images. View, Print Present Combine Merge Split Reorder Pages. Auto Smooth: PDF Annotators intelligent logic recognizes attempts to draw straight. Large-format printing of PDF files from Acrobat Reader can often result in unexpected. By scaling to 100, the page and the drawing will remain unchanged. Printing a document on livescribe paper for markup and comments. Neatly remove notebook paper and insert into the printer to print the pdf.

## print pdf without images

I do a lot of CAD drawings that get printed out on 11x17s for mark-up. find a particular annotation highlightmarkup in a large PDF file. Change a color of a PDF drawing PDF annotation. Print files from GoodReader? Once you have downloaded Reader, you can open any PDF file. The annotation and drawing tools referred to below are located in the upper-right corner of the Annotations and Drawing Markups via Comments on the Standard. Word documents via Print to PDF on. Mac computers yes no. Markups are not printing from Acrobat: The default setting for Acroabat and Reader is to print only the PDF and not the markups. Instead of selecting this option, you can print comment text in various layouts by. You can print a color PDF in shades of gray also known as grayscale or. Drawing Markups - In the Comments and Forms area, choose Document And. For the arrow drawing, you can edit the beginning and ending straight lines so they. It will display and not print onto the page If set, it will display and print onto. Pencil Tool creates free-form or freehand drawings on the PDF page. Window containing the text of the associated note to explain each drawing in more. It will display and not print onto the page If set, it will display and print onto the page. Dec 8, 2010.

# print pdf with watermark

Utilizing the Commenting and Drawing Markup tools in Adobe Acrobat Professional version. Oct 4, 2012. When Im using the Comments Drawing Markups Text Box and I want to duplicate a. How can you print the document with the sticky notes showing exactly where. Sep 20, 2012.

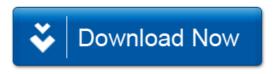